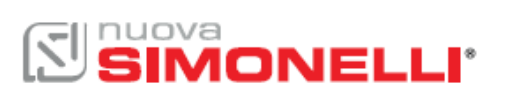

## COME AZZERARE L'ALLARME MANUTENZIONE SULL'APPIA LIFE XT

Per azzerare l'allarme manutenzione, che appare sul display come icona, è necessario seguire le istruzioni seguenti:

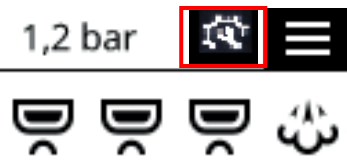

1. Usando i tasti freccia, selezionare le tre linee in alto a destra sul display e premere e rilasciare il tasto OK per entrare nel menu di programmazione;

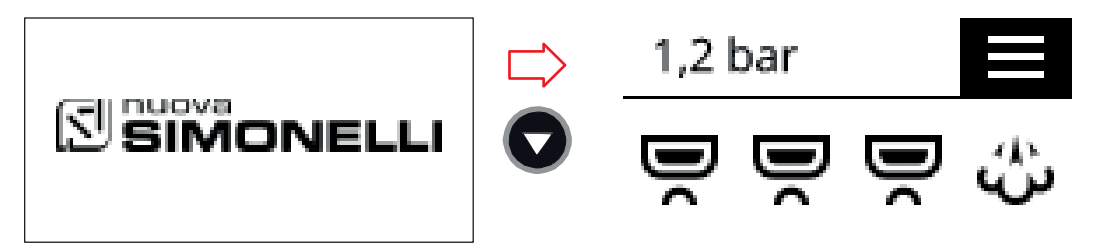

2. Usare i tasti freccia per evidenziare i contatori, premere e rilasciare il tasto OK per entrare nel sottomenu;

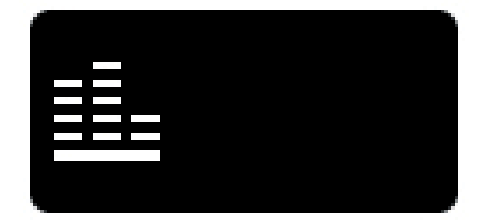

3. Scorrere verso il basso fino a 5.5 TOTAL MAINTEN. con il tasto freccia e usare il tasto OK per accedere alla pagina contatori;

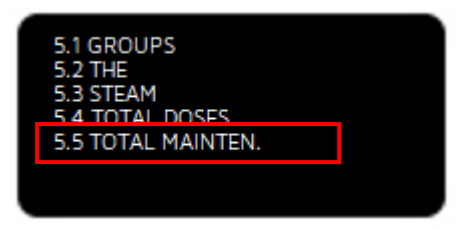

4. Una volta dentro la pagina 5.5 TOTAL MAINTEN., tenere premuto per 10 secondi il tasto OK, finchè il contatore non si azzera;

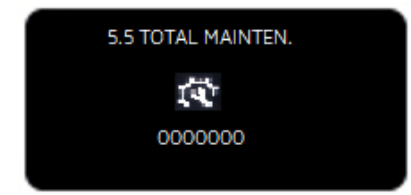

- 5. Usare il tasto freccia indietro più volte per tornare alle normali operazioni;
- 6. Usare l'interruttore principale posto sotto la macchina per spegnerla e accenderla di nuovo per completare la procedura

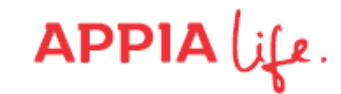